## **1 Snapshots ou instantáneas**

## **1.1 Introdución**

- As instantáneas ou *snapshots* son unha das mellores cousas que teñen as plataformas de virtualización ou *hipervisors*. Permiten facer algo así como unha copia do estado particular dunha máquina, seguir traballando con ela e se algo vai mal, poder volver ao estado anterior. Tamén se pode eliminar a instantánea e seguir coa máquina no último estado no que estaba.
- As instantáneas son moi útiles para probar ferramentas, drivers, programas, etc. E son de utilidade, sen parangón, para elaborar material ou apuntes. Podemos tomar unha instantánea da MV no momento actual, e experimentar co que queiramos: drivers, programas, configuracións, etc. Unha vez probado todo pódese volver a MV ao estado anterior á experimentación e volver a facer o mesmo pero xa capturando aquelas imaxes que se desexen que formen parte dos apuntes.
- Se estamos virtualizando un servidor que presta algún servizo na rede e imos facer algunha actualización ou un cambio na configuración, podemos tomar unha instantánea para poder volver ao estado anterior en caso de que algo fose mal.
- Pois ben, antes de continuar experimentando coas máquinas **wclient** e **uclient** imos tomar unhas instantáneas das mesmas.
- Cal é diferencia con clonar?:
	- **Clonar:** obtense unha máquina totalmente independente e que so se usará en caso de catástrofe da máquina orixinal: que non ♦ arranque, que se borrara, etc.
	- **Snapshot:** déixase o estado da máquina no estado actual no disco (ficheiro) actual de traballo e créase un novo disco duro ♦ (ficheiro) onde se irá almacenando todo canto se faga dende a toma da instantánea. Pódense tomar tantas instantáneas como se desexe, e pódese volver atrás a calquera delas e crear novas instantáneas a partir de aí, creando árbores e ramificacións de instantáneas.
- Por iso recoméndase que antes de facer cambios importantes nunha MV se tome unha instantánea, de modo que se pasase algo coa nova configuración ou instalación sempre se podería volver ao último estado bo.
- Aínda que as instantáneas pódense tomar coa MV acesa ou apagada, recoméndase isto último. No primeiro caso garda incluso o estado da memoria.

## **1.2 Instantánea da MV wclient**

- Primeiro apagar a máquina.
- Facer unha instantánea

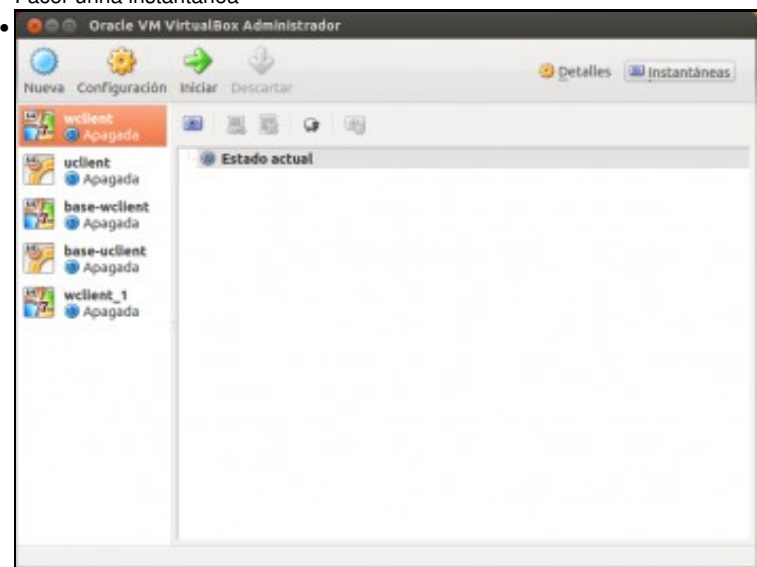

Premer no botón **Instantáneas**.

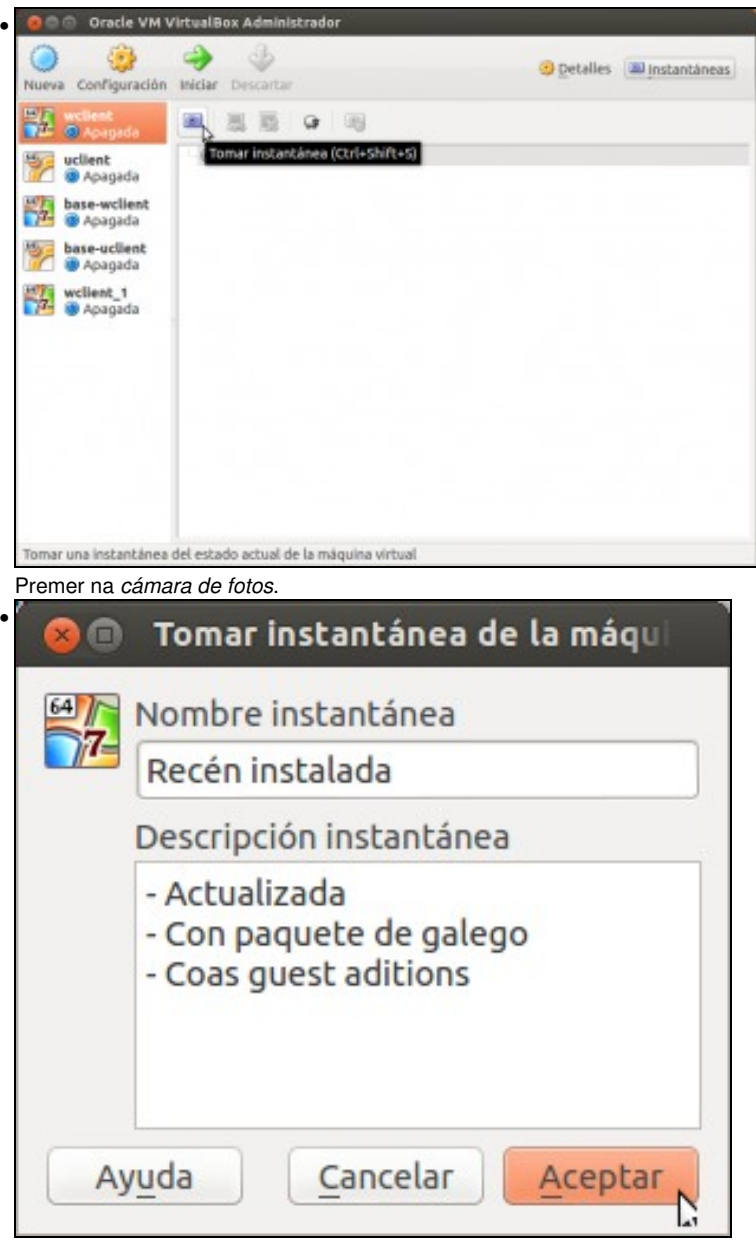

Describir a *foto* que se vai tomar da MV no estado actual. É aconsellable ser o máis precisos posibles, pois así no futuro se se precisara dar pasos atrás saberíase que conte? cada instantánea. A bo seguro que se non se documenta non nos imos lembrar nun futuro do que contiña cada instantánea.

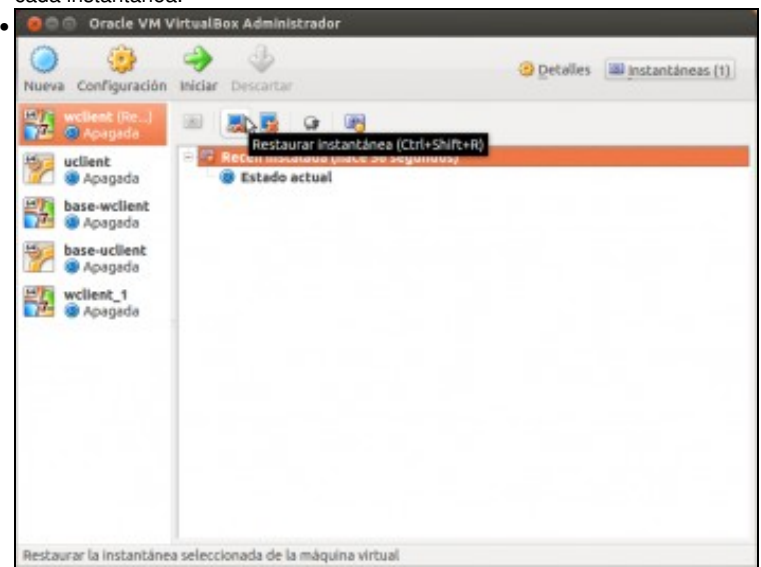

Se se preme no botón de **Restaurar instantánea** vaise volver a MV a momento no que se tomou a *foto*.

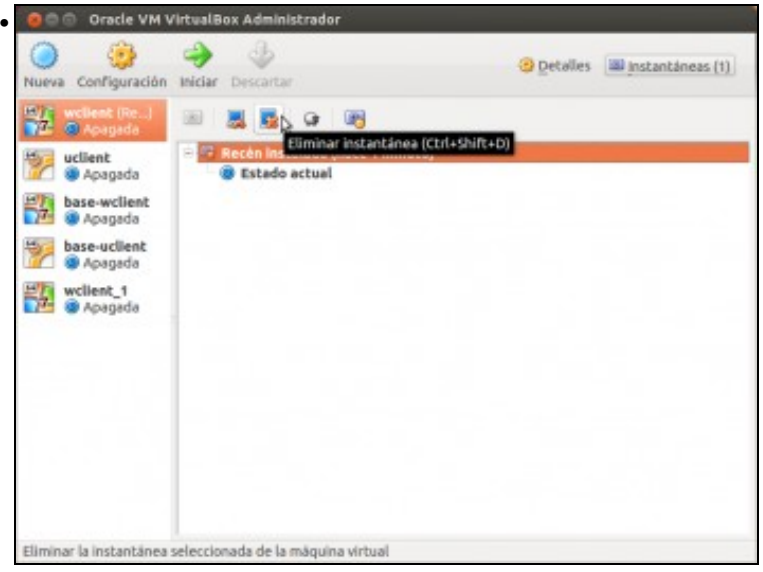

Se se elimina a instantánea, a MV segue no estado actual pero non hai posibilidade de volver a ese estado anterior da MV.

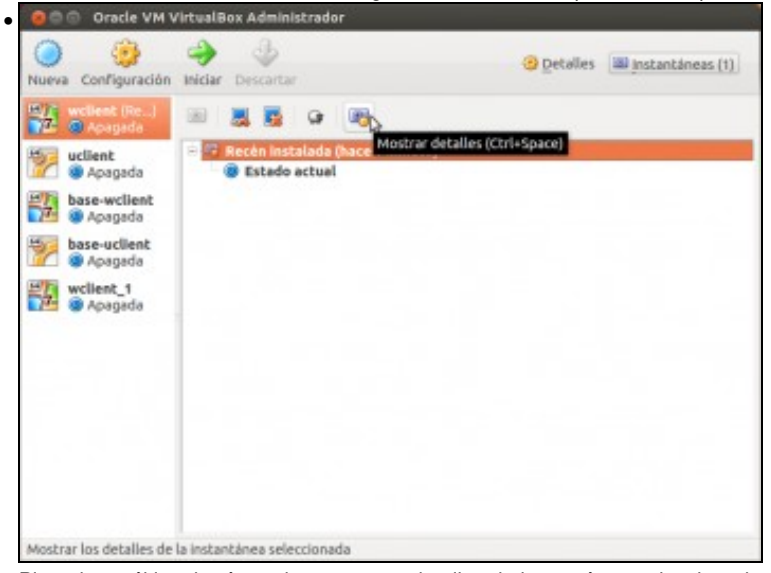

Picando no último botón podemos ver os detalles da instantánea seleccionada

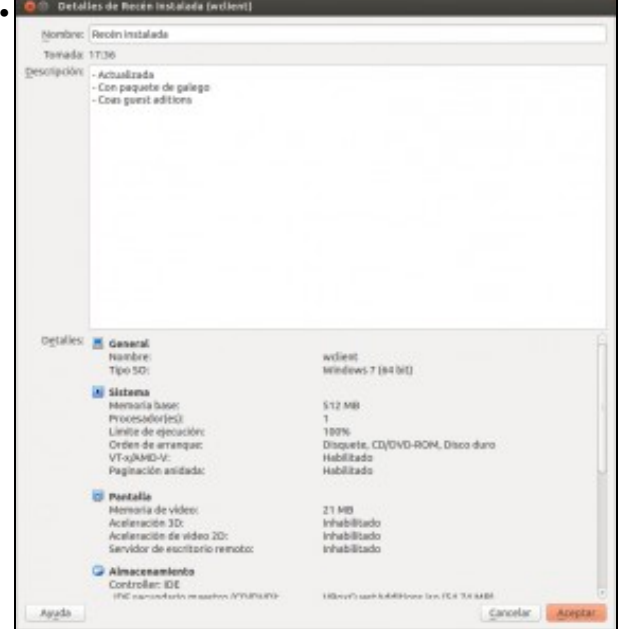

Vemos tanto a descrición que introducimos no momento de tomar a *foto* como a configuración da máquina nese momento, que tamén se garda coa instantánea.

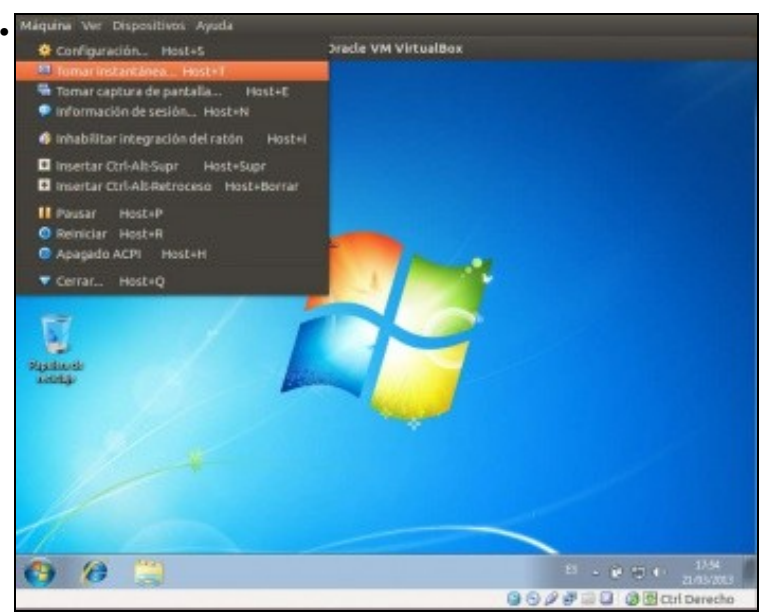

Para comprender mellor como se poden enlazar distintas instantáneas nunha mesma máquina, supoñamos que en *wclient* instalamos o programa *LibreOffice*. Despois de instalado imos tomar outra instantánea

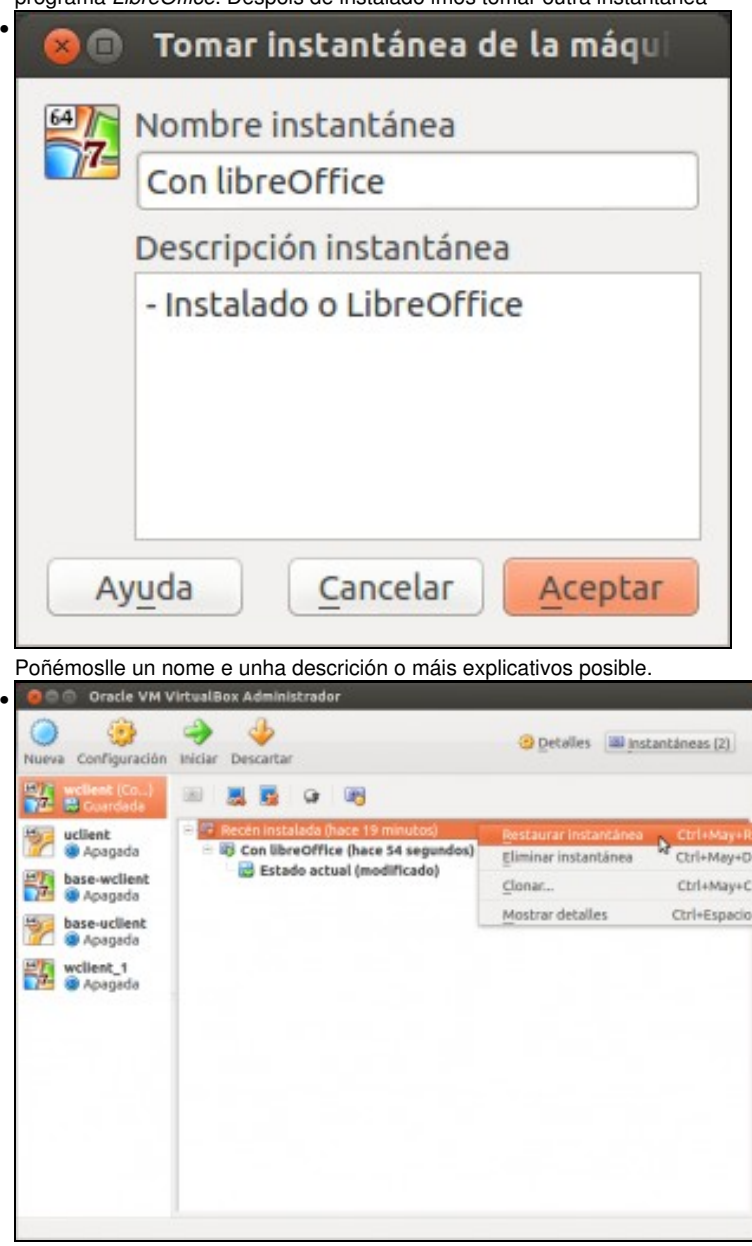

Pola razón que sexa, decidimos volver a atrás, a cando a máquina non tiña instalada o *LibreOffice*, así que restauramos a instantánea *Recén instalada*.

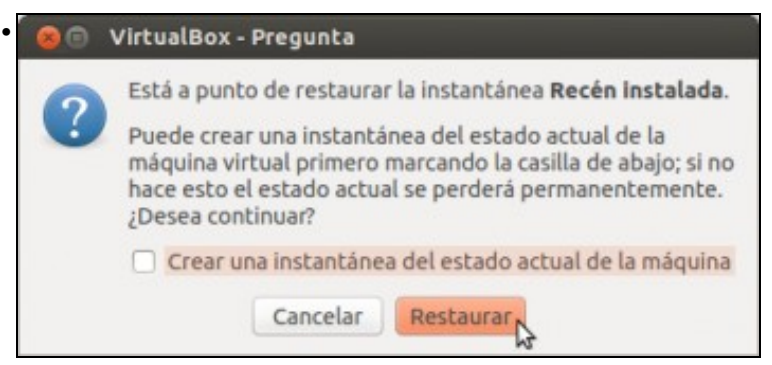

Pregúntasenos se queremos gardar o estado actual como unha instantánea (téñase en conta que dende que tomamos a instantánea co *LibreOffice* instalado podíamos ter feito cambios no equipo, e agora ao restaurar esta instantánea vanse perder). Neste caso, non nos interesa.

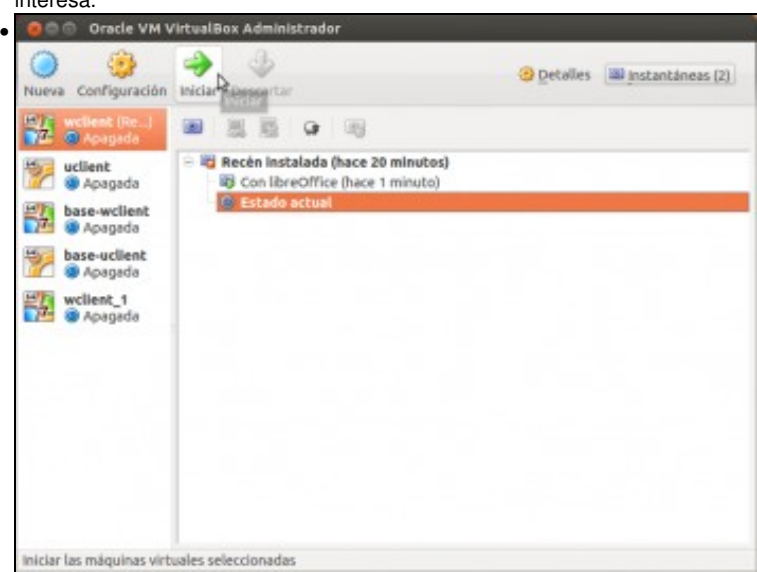

Vista agora do estado actual da máquina, como unha rama irmá da instantánea co *LibreOffice* instalado. Supoñamos que agora instalamos o *Microsoft Office 2010*...

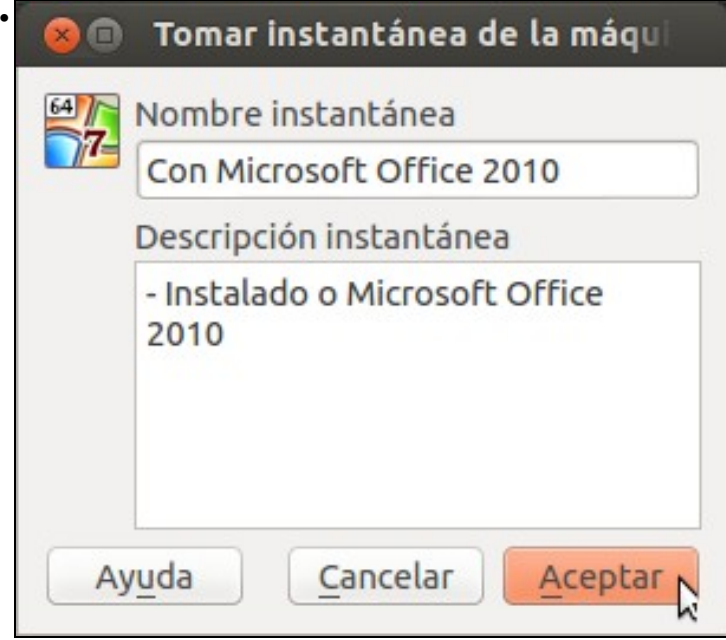

e tomamos unha instantánea, instalamos despois o *Google Chrome*...

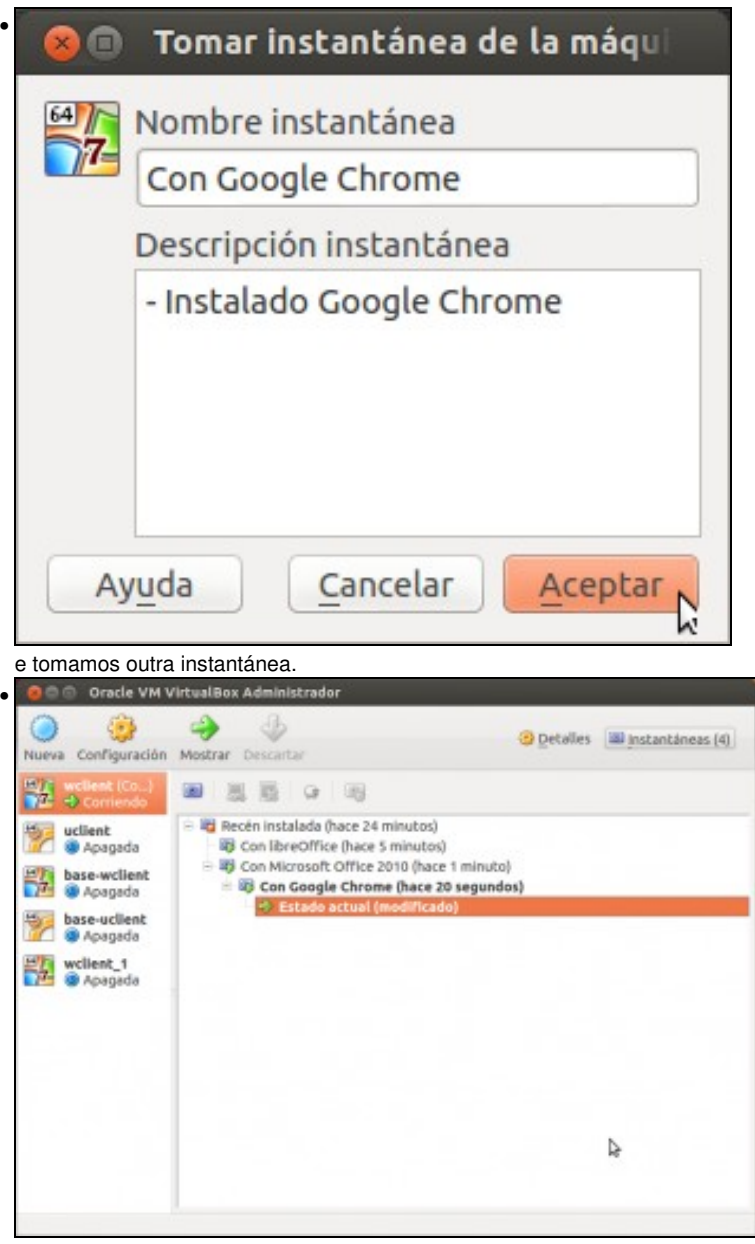

Vista agora da árbore de instantáneas que temos creadas nesta máquina. Podemos volver ao momento no que a máquina ten instalado o *Microsoft Office 2010* e o *Google Chrome*, só o *Microsoft Office 2010*, ou o *LibreOffice*, pero... ¿podemos restaurar unha versión con *LibreOffice* e *Google Chrome* instalados? A resposta é que non; a instantánea co *Google Chrome* non "colga" da do *LibreOffice*, xa que están en "ramas" distintas da árbore.

## **1.3 Efectos de crear instantáneas**

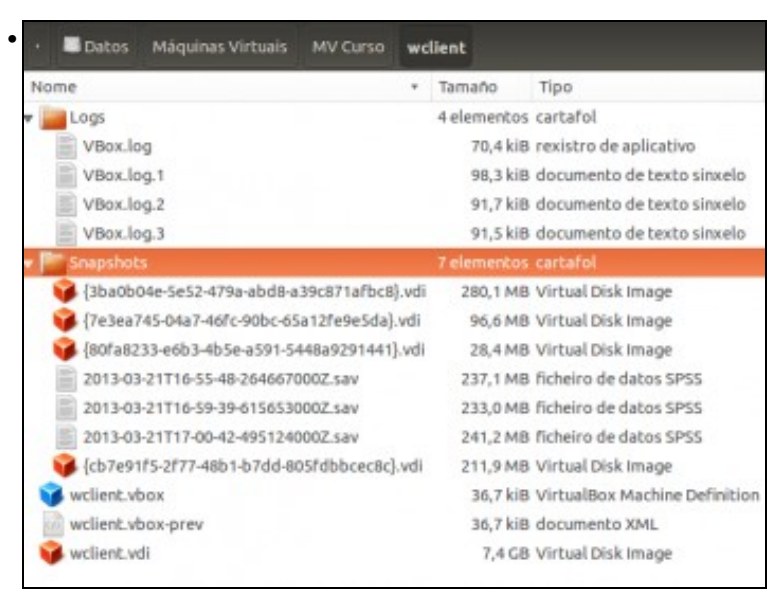

Se se observan as carpetas onde se almacena a información das MV, estas conteñen novas subcarpetas (**snapshots**) que entre outras cousas conteñen discos virtuais que van conter as modificacións que se realicen dende que se tomou a *foto.*

| 63<br>Copier Modificer Eliminer Liberer Adualizar                               |                                                                                                    |                  |                 |
|---------------------------------------------------------------------------------|----------------------------------------------------------------------------------------------------|------------------|-----------------|
| Discos duras @ Discos ópticos @ Discos Rexibles                                 |                                                                                                    |                  |                 |
| Nombre.                                                                         |                                                                                                    | * Tamaho wirtual | Tamaño real     |
| base-oclient will                                                               |                                                                                                    | 20,00 GB         | 4.75 GB         |
| base-wclient.vdi                                                                |                                                                                                    | 25,00 GB         | 6.81 GB         |
| uclient.vdi                                                                     |                                                                                                    | 20,00 GS         | 4.75 GB         |
| wclient-disk1.vmdk                                                              |                                                                                                    | 25,00 GB         | 6.75 GB         |
| * wclest.vd                                                                     |                                                                                                    | 25,00 GB         | <b>6.88 CB</b>  |
| (3ba0b04e-5e52-479a-abd8-a39c871afbc8).udi                                      |                                                                                                    | 25,00 GB         | 267,10 MB       |
| v (TeiseaT45-04a7-46Fc-90bc-65a12fe9e5da) vdi                                   |                                                                                                    | 25,00 GB         | 92.10 MB        |
|                                                                                 |                                                                                                    |                  | <b>17-18 MS</b> |
| [cb7e91f5-2f77-48b1-b7cld-805fcbbcec8c].vdi                                     |                                                                                                    | 25,00 GB         | 104.00 KB       |
| Tipic:<br>Ubicación:<br>Formabo:<br>betalles de almacenamiente:<br>Conectado a: | DiFerenciado<br>/media/Datos/Máquinas Virtuals/MV Curso/wclient/Snapshots/(80fs8233-e6b3-4b5e-a591-5448a/039144<br><b>VDI</b><br>Almacenamiento diferenciado resevado dinámicamente<br>wellent (Con Google Chrome) |                  |                 |
| Apuda.                                                                          |                                                                                                    |                  | Cerrar          |

No xestor de medios virtuais, tamén se pode observar que os discos teñen "sub-discos" debido á toma de instantáneas.

-- [Antonio de Andrés Lema](https://manuais.iessanclemente.net/index.php/Usuario:Antonio) e [Carlos Carrión Álvarez](https://manuais.iessanclemente.net/index.php/Usuario:Carrion) --